Per la corretta gestione delle fatture con iva di cassa sospesa è necessario creare due nuove causali per inserire i movimenti di incasso e di pagamento.

Tali causali devono avere le seguenti Modalità di trattamento particolare:

- Incasso / Regolazione iva di cassa
- Pagamento / Regolazione iva di cassa

Per creare le nuove causali eseguire:

- **Modifica > Causali contabili**

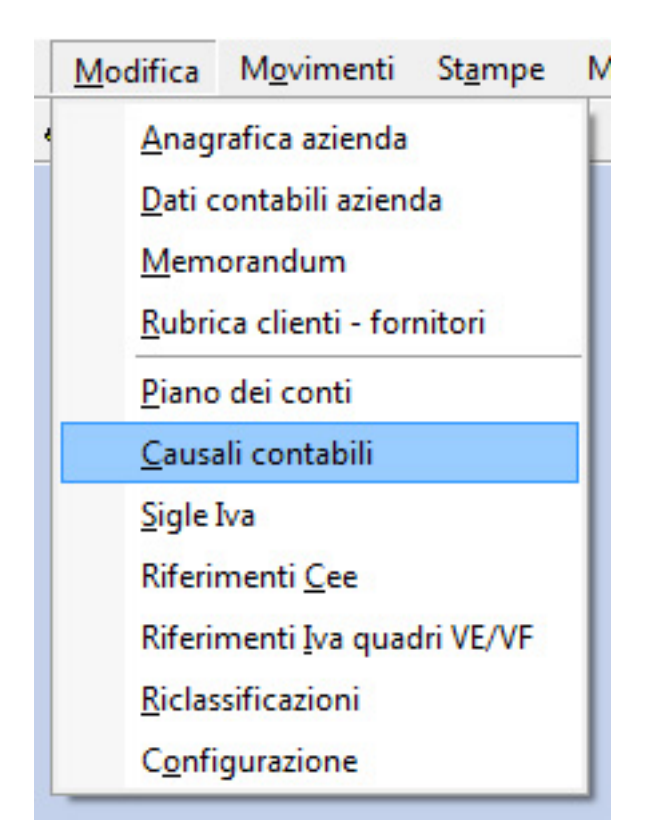

clicchiamo su **Aggiungi causale:**

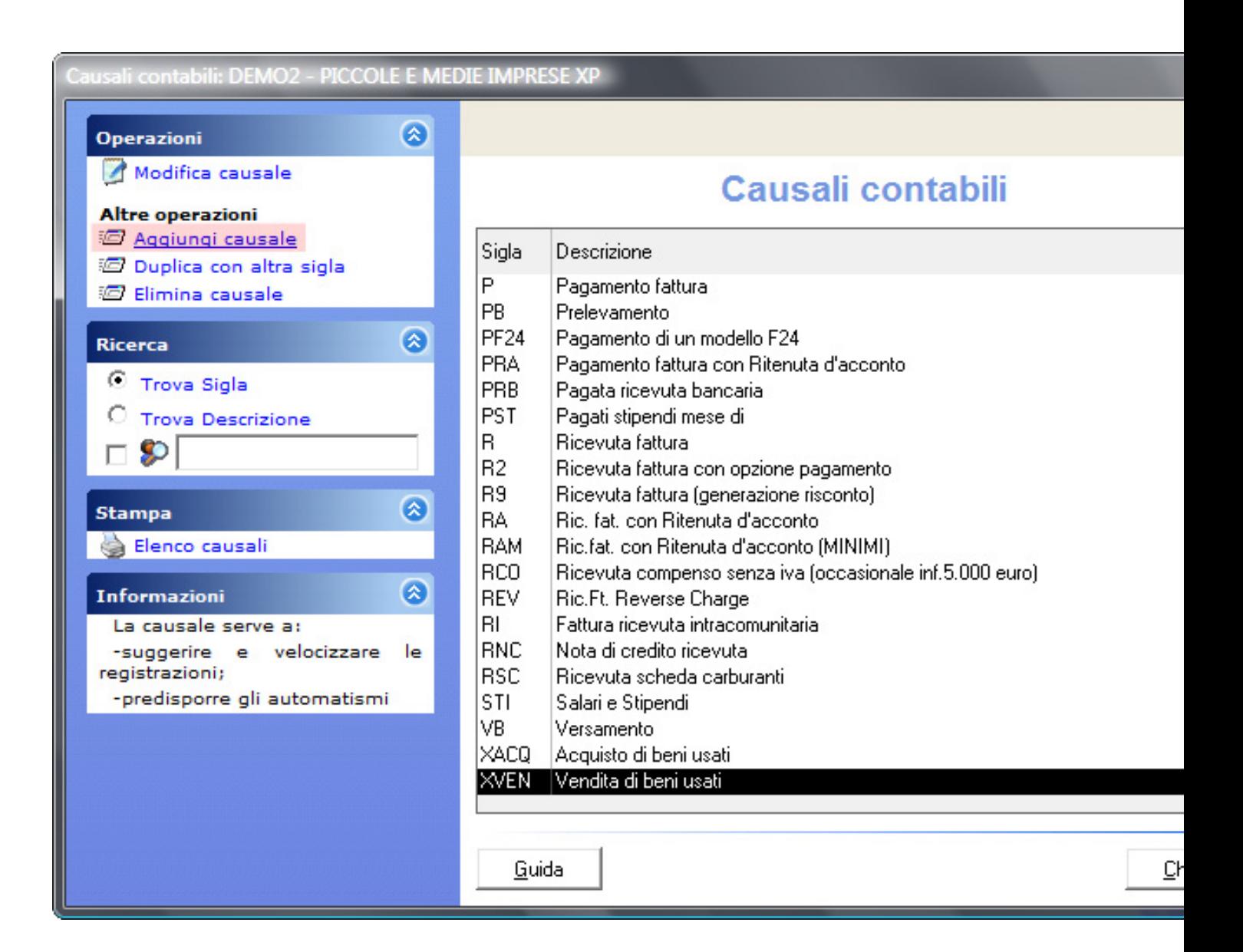

La procedura guidata per la creazione della causale ci guiderà passo passo e con semplicità.

Nella schermata seguente specificheremo la **sigla della causale** e la **descrizione**:

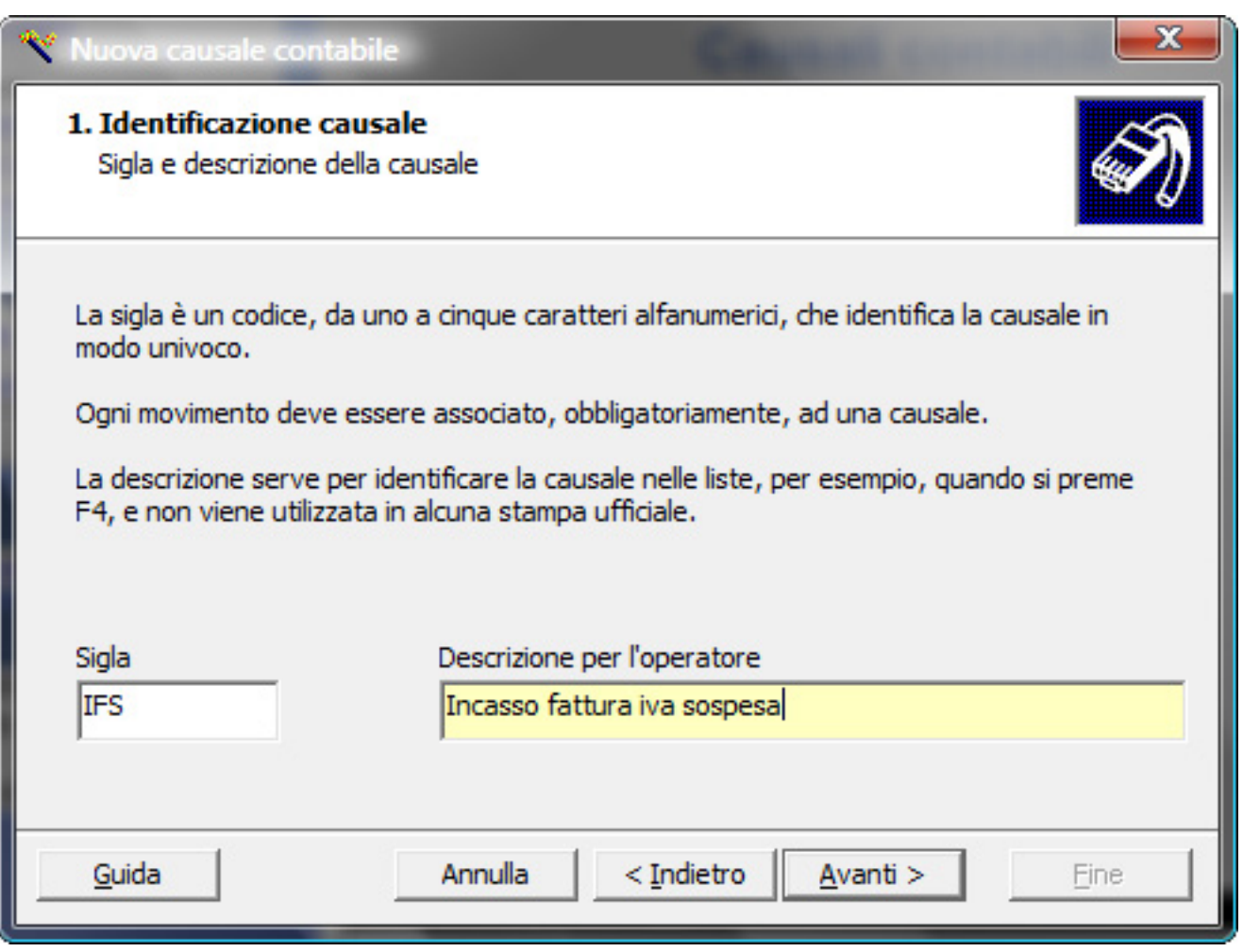

Ora indicheremo la **descrizione suggerita** così come indicato nella schermata seguente:

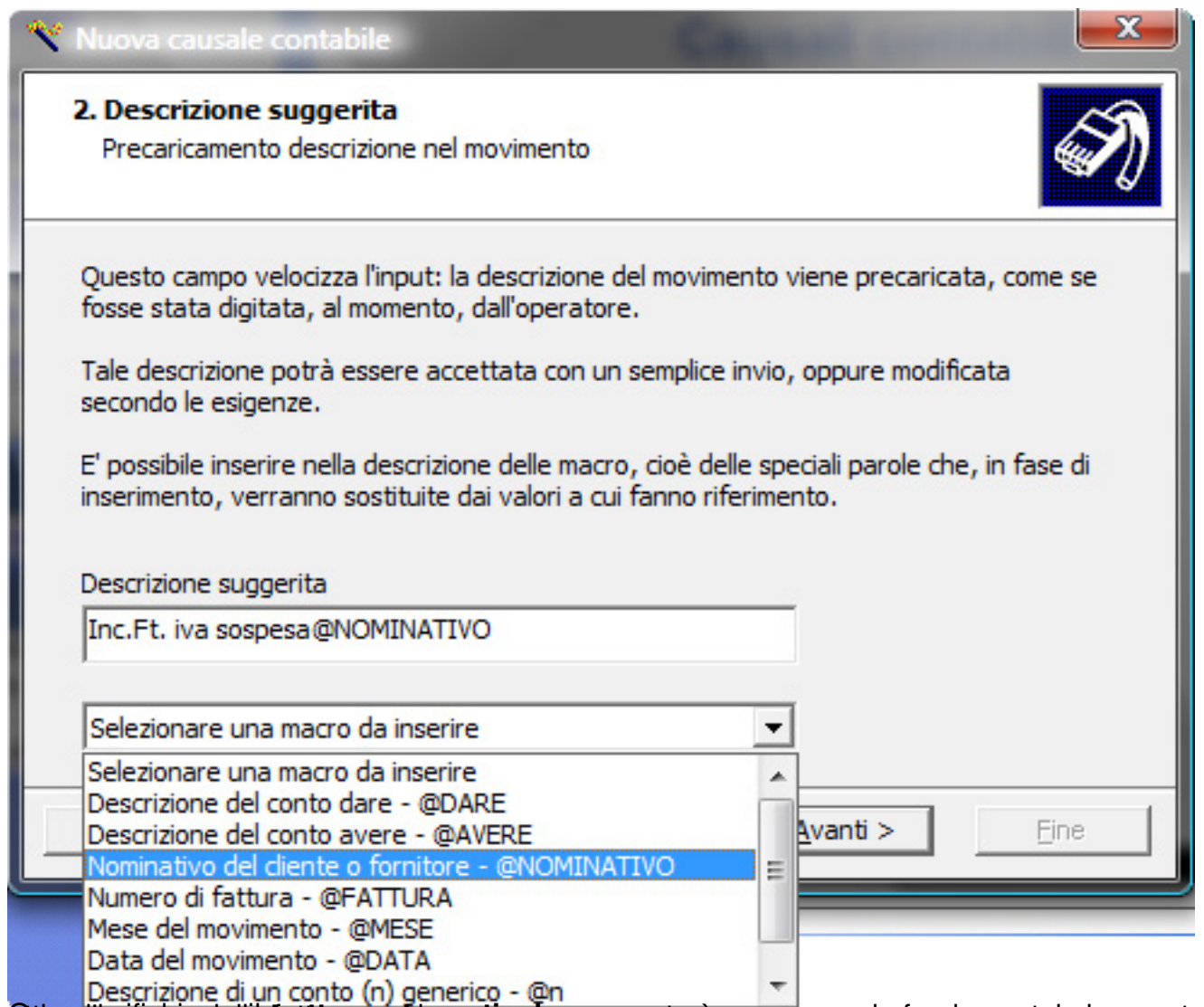

**Orta specifica l'incara con il attiva la generico - un** passaggio fondamentale in quanto

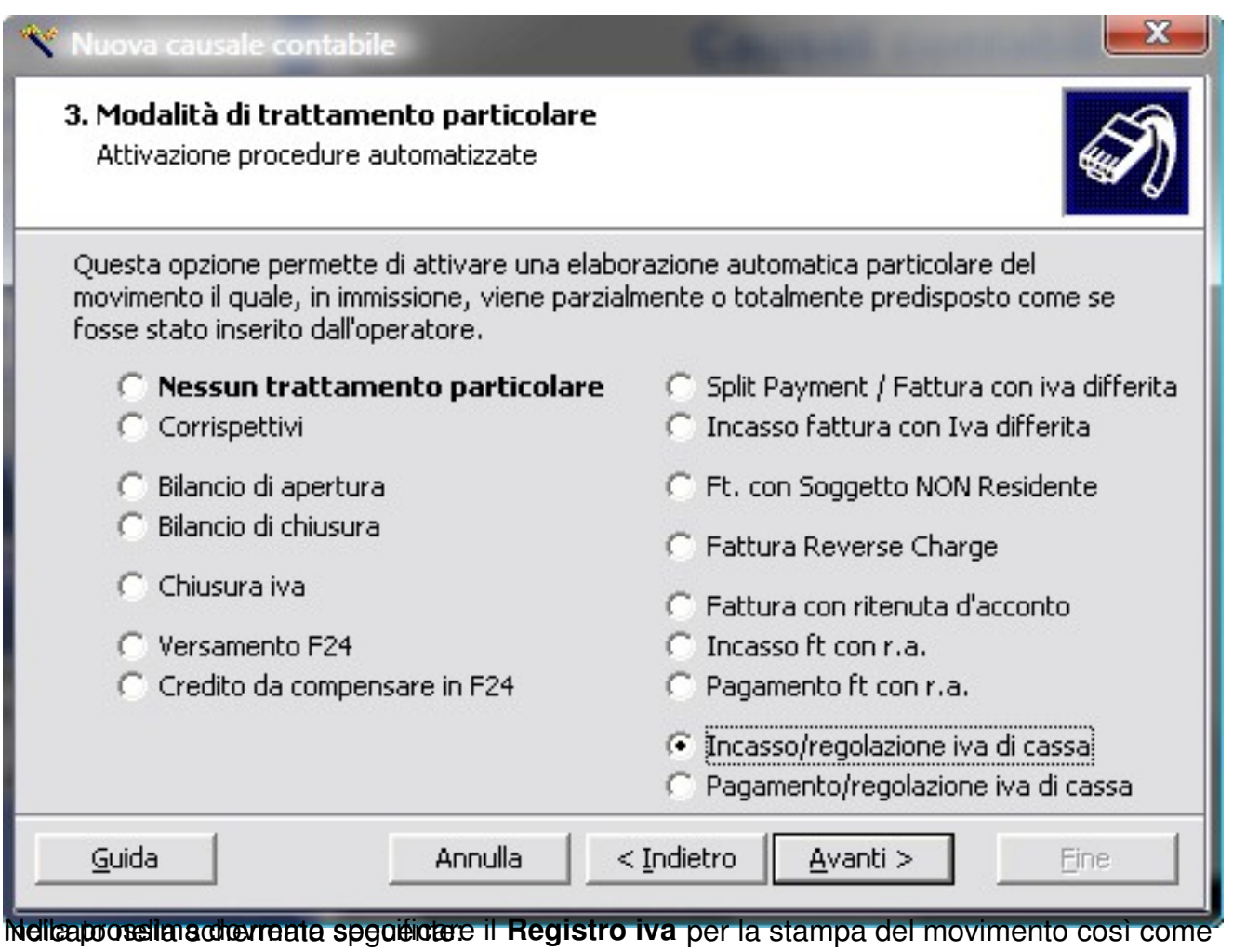

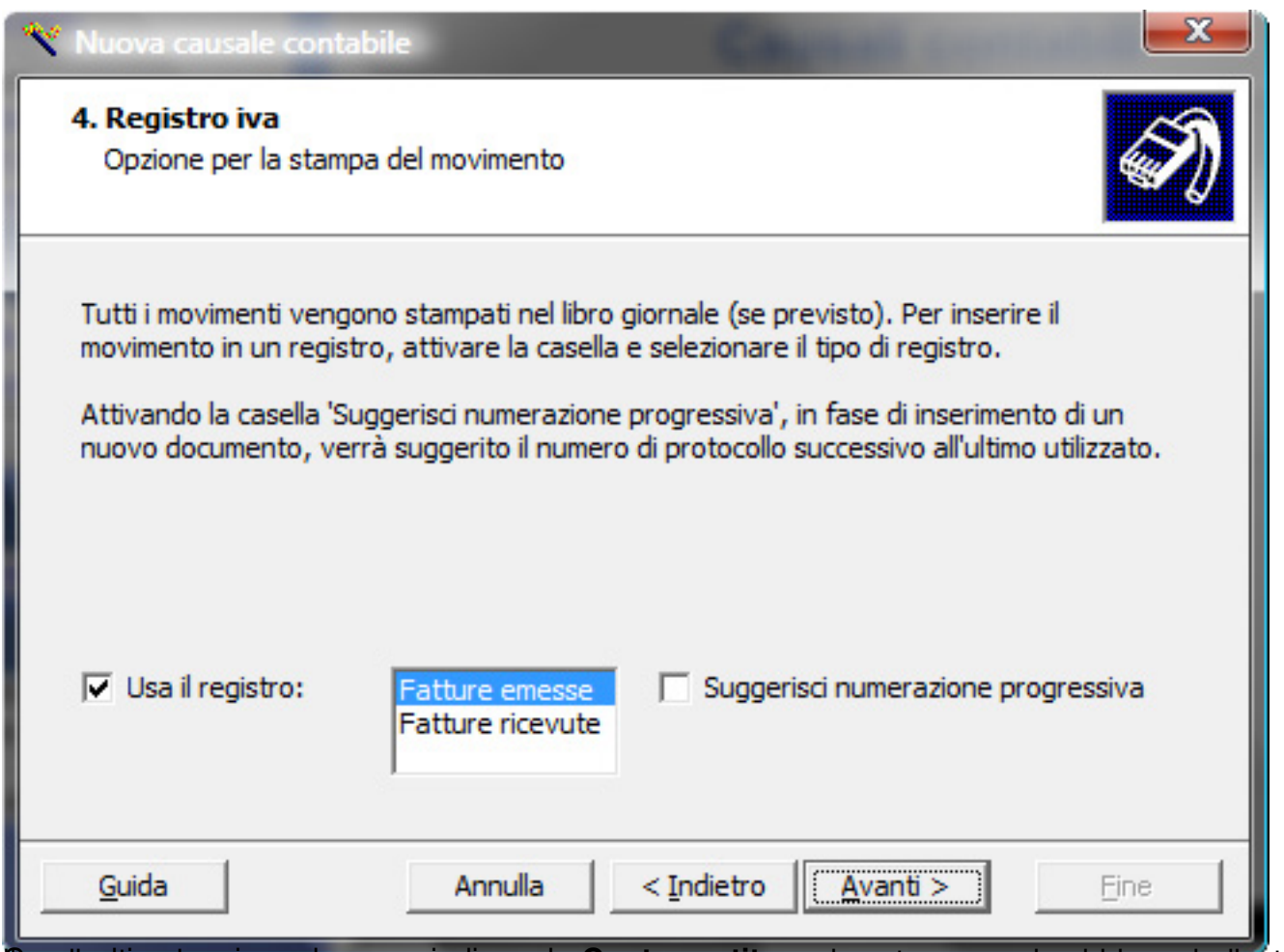

Coodicultima dapziosa: dovremo indicare la Contropartita, nel nostro esempio abbiamo indicato

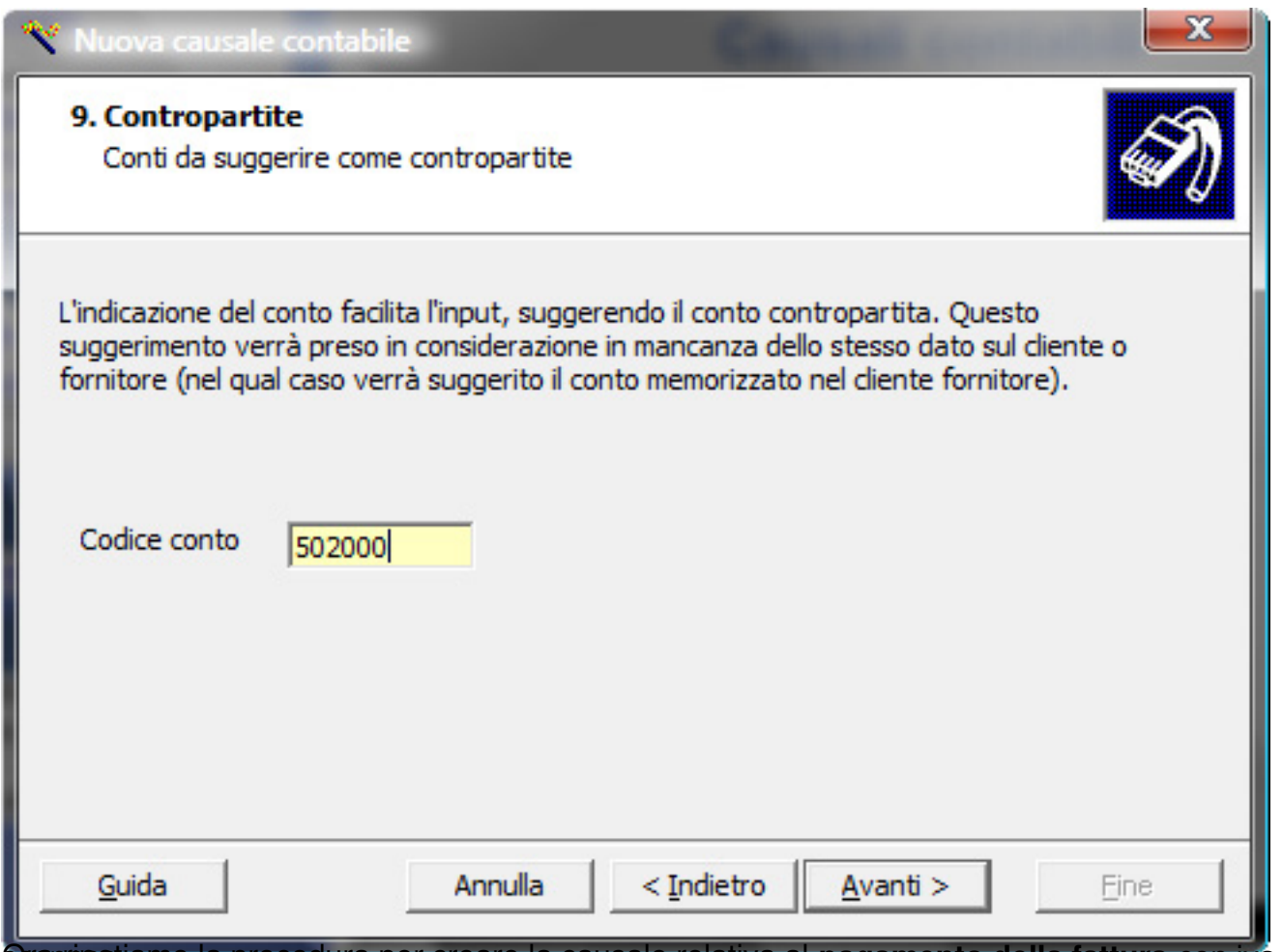

Suspesatiamo la procedura per creare la causale relativa al pagamento della fattura con iva

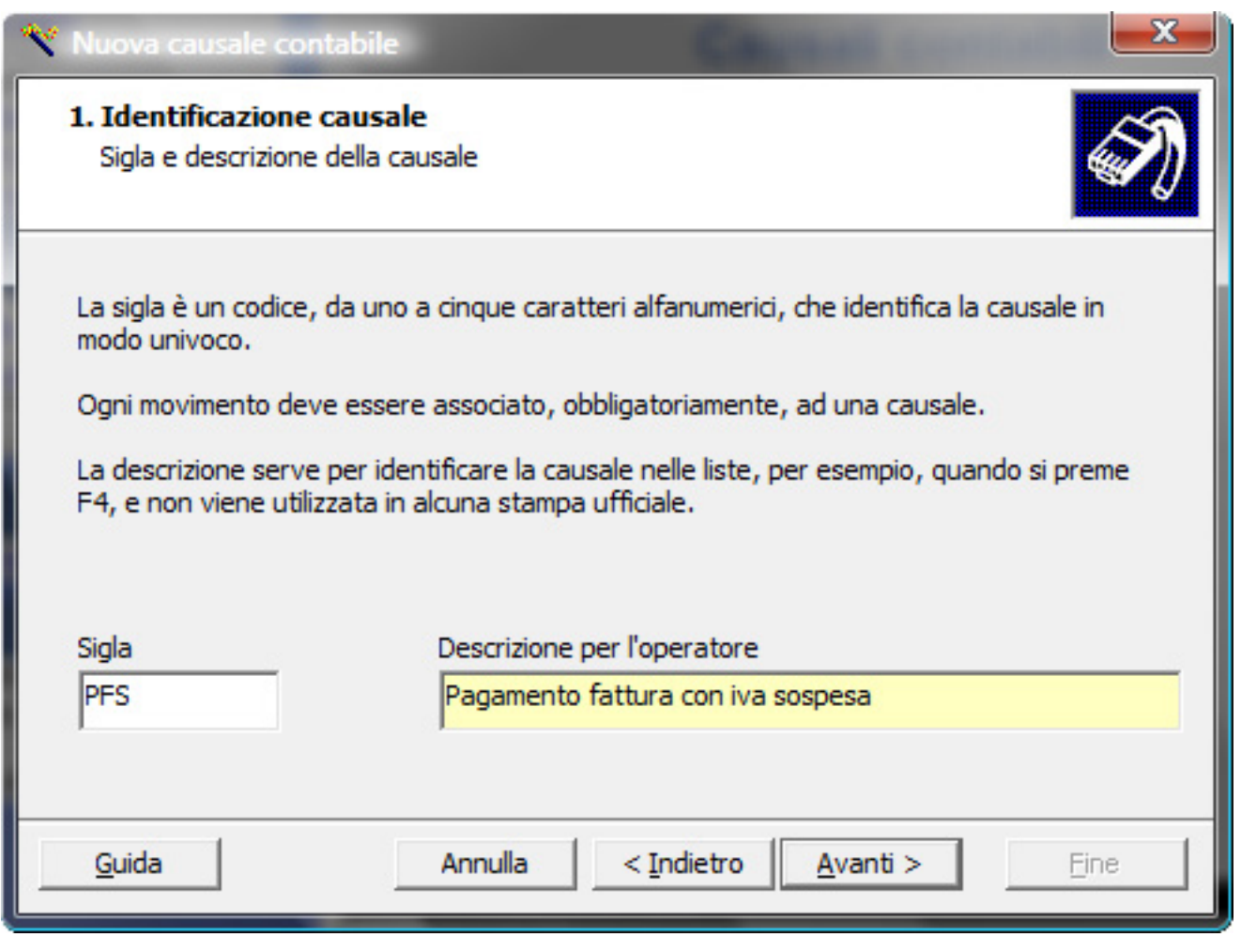

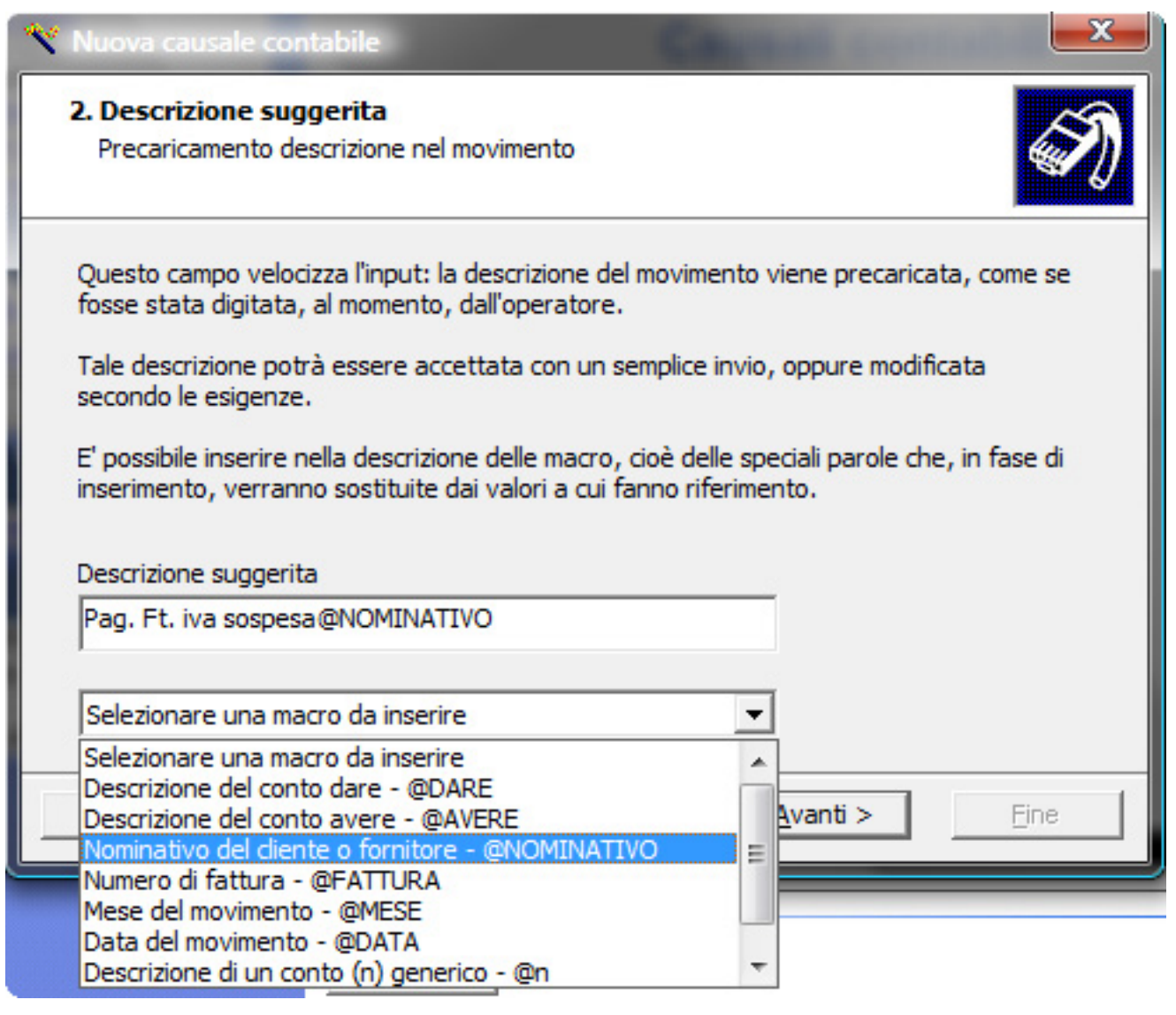

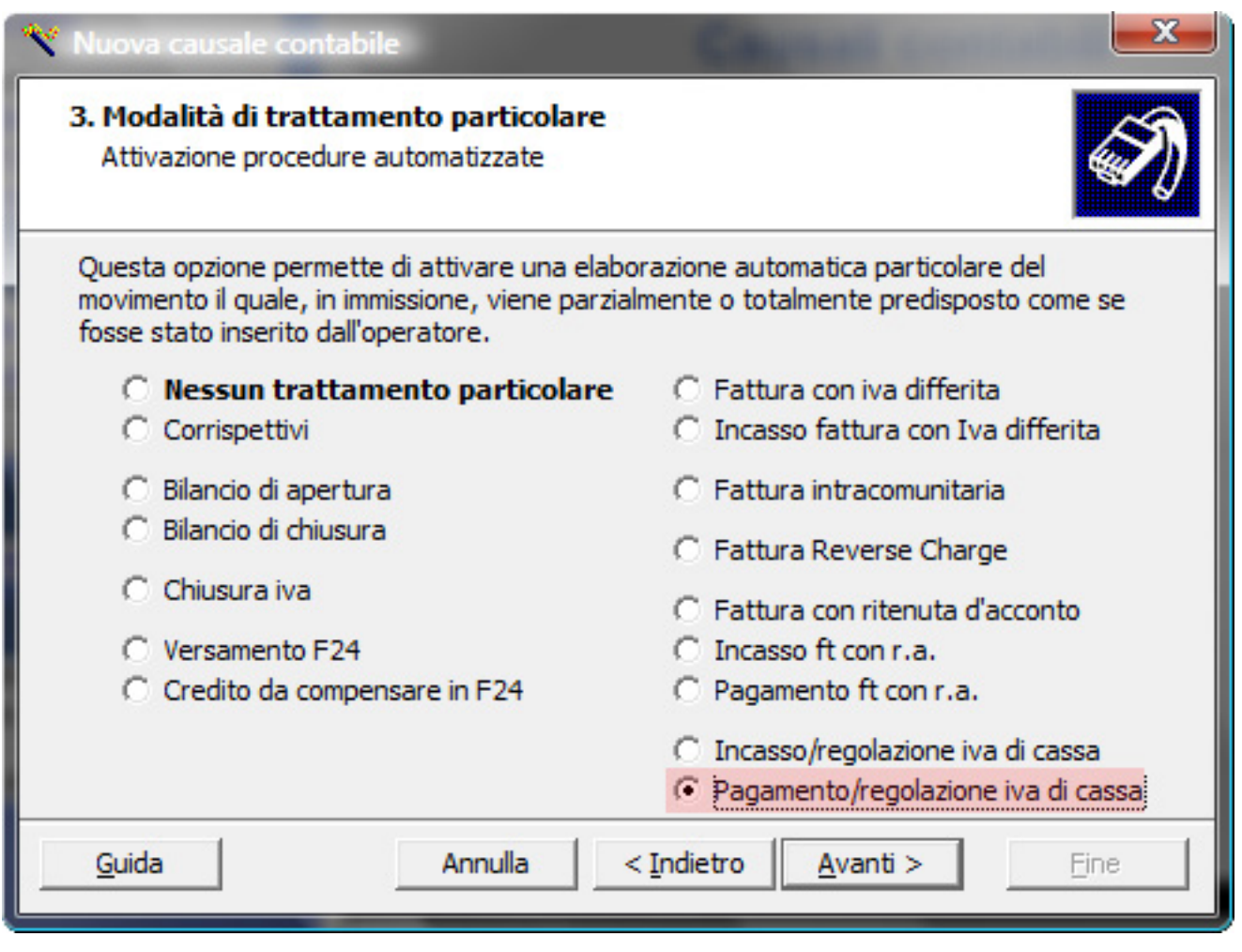

Ĭ

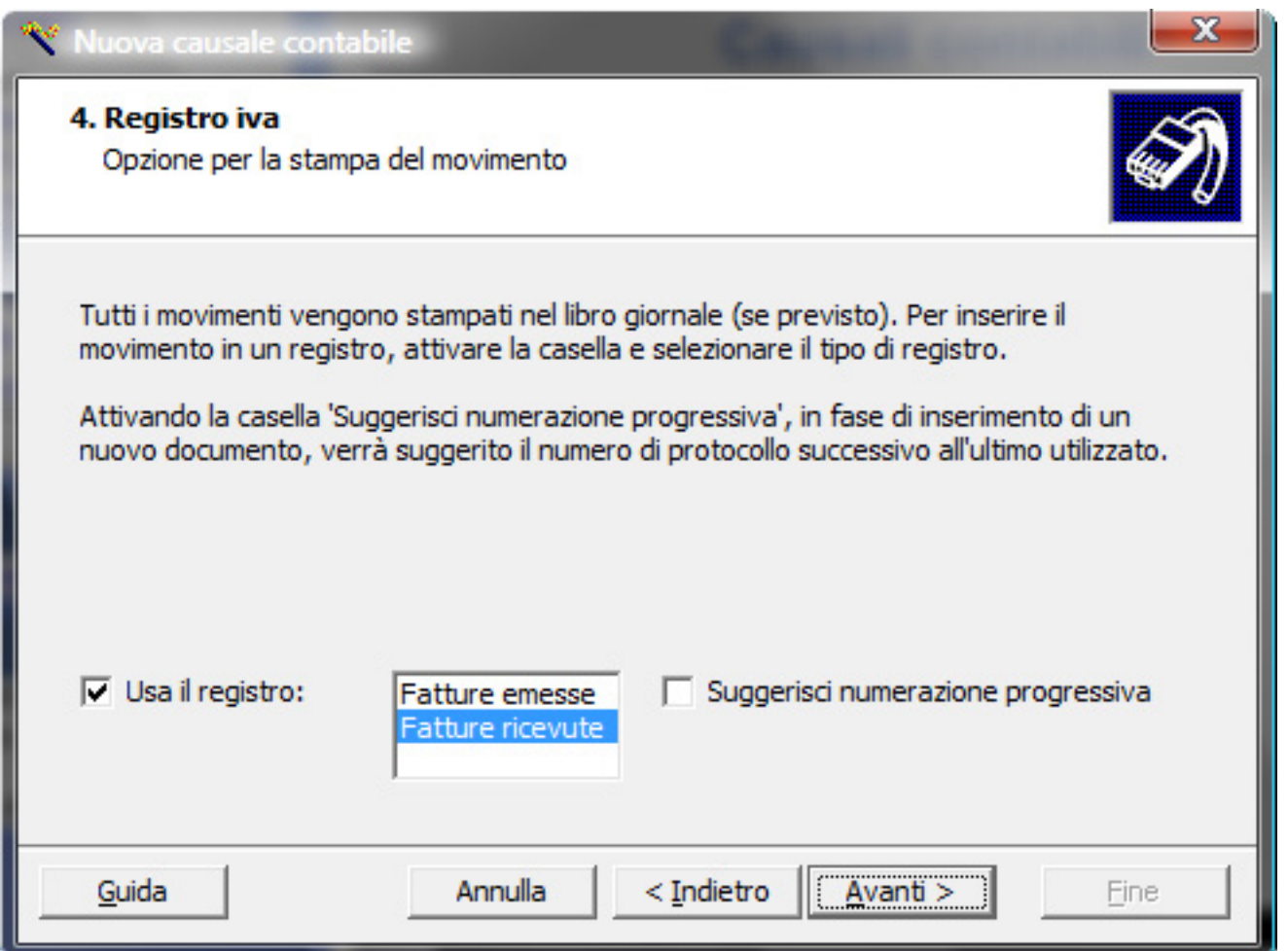

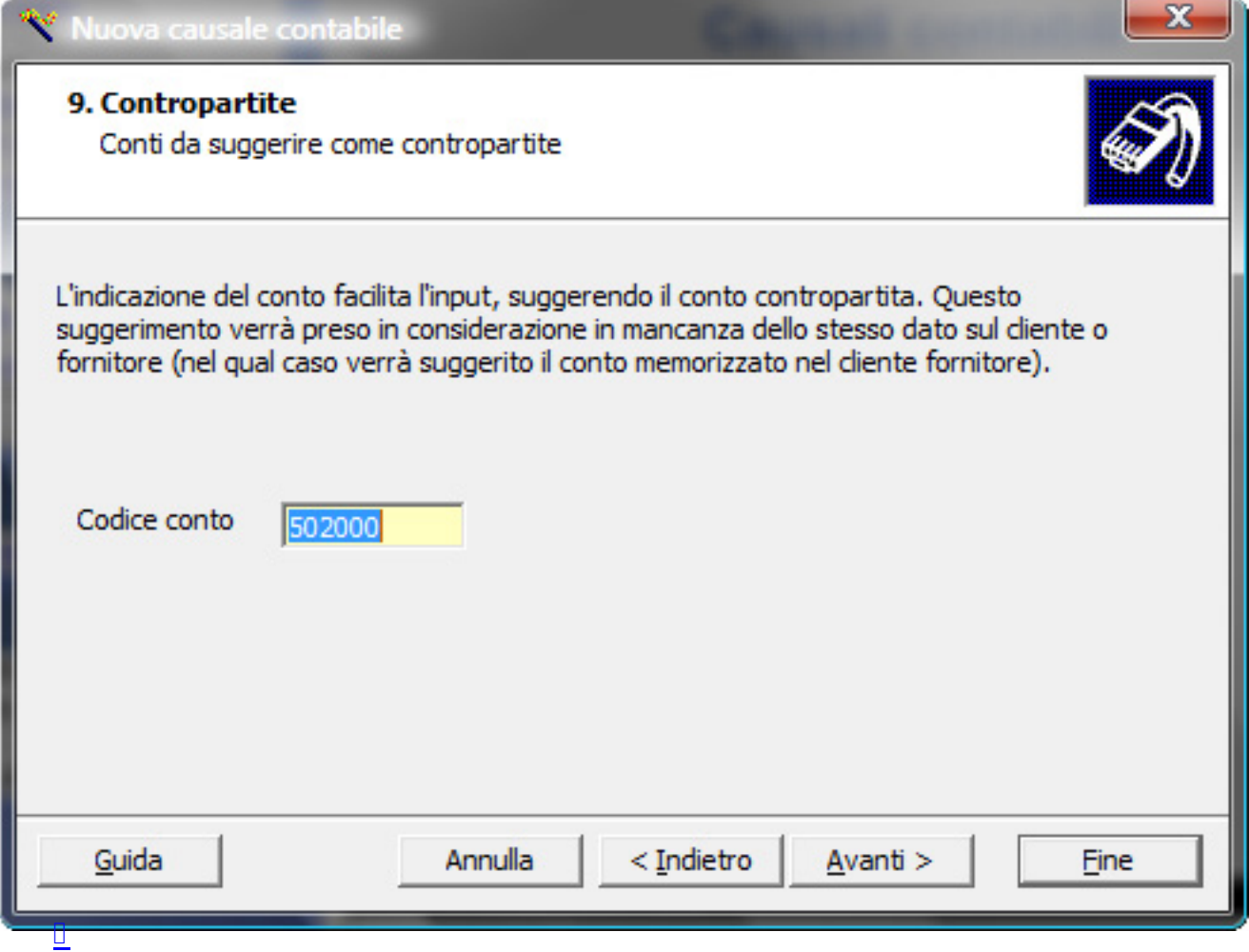